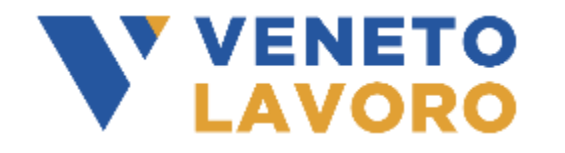

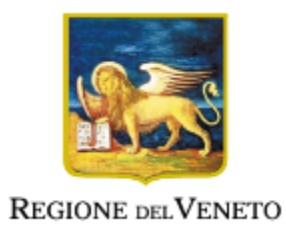

# *Interventi regionali per la riduzione del costo del lavoro - DGR n. 958 del 14 luglio 2020* **INVIO DOMANDA DI CONTRIBUTO**

#### SERGIO SCARPEL

Veneto Lavoro

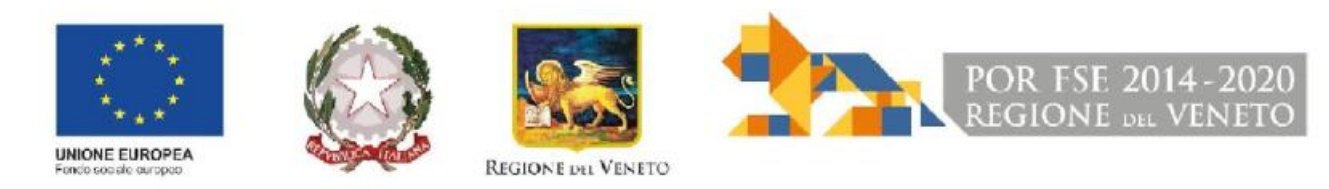

06 agosto 2020

#### **L'invio della domanda**

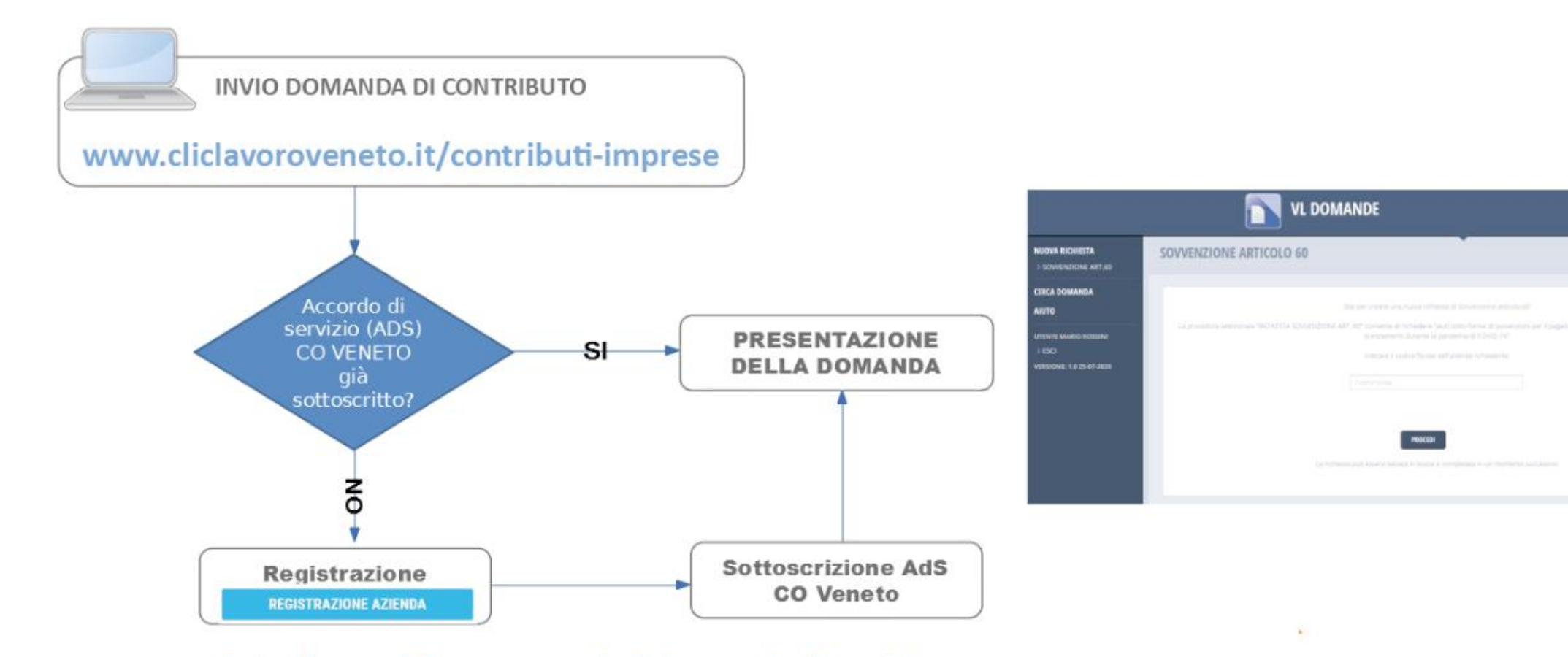

http://www.cliclavoroveneto.it/info-accordo-di-servizio

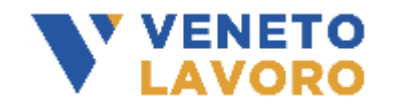

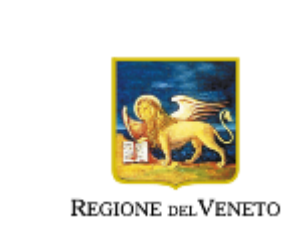

#### **Creazione Accordo di Servizio (ADS – CO-VENETO )**

Per l'accesso alla domanda di contributo è necessario un Accordo di Servizio per Co ( Comunicazioni Obbligatorie ) Se non è stato sottoscritto è necessario farlo.

- Informazioni presenti in http://www.cliclavoroveneto.it/info-accordo-di-servizio
- Se non in possesso di un account personale 'aziendale' effettuare la registrazione 'azienda': http://www.cliclavoroveneto.it/web/cliclavoro/registrati
- Creazione di un nuovo Accordo di servizio, presenza del manuale in: http://www.cliclavoroveneto.it/documents/103901/104510/Manuale+Utente+- +Richiesta+di+accesso+ai+servizi+4.0.pdf/5e7dbef8-8d9b-4dd3-9429-9bb4036464ac
- La modalità di sottoscrizione più semplice e veloce è quella tramite la PEC aziendale, il sistema controlla la pec con i servizi delle camere di commercio ( servizio regionale PARIX ) , in alternativa tramite compilazione e firma documento con firma digitale .p7m del Legale rappresentante dell'azienda

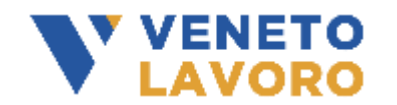

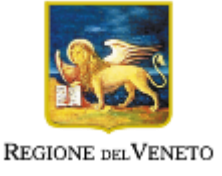

#### **Procedura Accordo di Servizio – nuovo accordo di servizio**

#### Nuovo Accordo di Servizio e selezione del servizio.

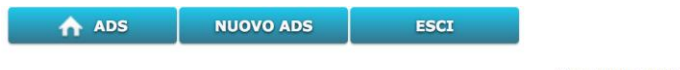

Benvenuto Sergio Scarpel (sergioscarpel)

#### Creazione di un Nuovo Accordo di Servizio

La sottoscrizione dell'Accordo di Servizio è la procedura operativa mediante la quale il legale rappresentante (Soggetto Giuridico) o un suo delegato (Soggetto autorizzato) invia la richiesta di accesso ad un servizio on line, ovvero lo sblocco delle credenziali (login e password) per lo specifico servizio richiesto. E' prevista la compilazione di un form on line (con possibilità di precaricare automaticamente i dati del profilo di registrazione) e una sottoscrizione tramite una delle seguenti modalità di stipula:

· Firma Digitale

· Posta Elettronica Certificata (PEC)

Nei casi di sottoscrizione mediante Smart Card oppure qualora la PEC risulti regolarmente censita presso IndicePA (pubbliche amministrazioni) o Registro Imprese (aziende private) l'account viene immediatamente reso operativo. In caso contrario le verifiche da parte dell'amministrazione possono richiedere fino a cinque giorni lavorativi.

#### Note importanti:

- · Se il vostro scopo è quello di prolungare la validità di un Accordo di Servizio preesistente, non dovete sottoscrivere un nuovo AdS; selezionate invece il bottone 'home ADS' e scegliete l'opzione 'rinnovo' nel pannello riepilogativo dei vostri AdS.
- . In caso di sottoscrizione dell'AdS mediante Smart Card, il soggetto titolare della Smart Card deve corrispondere al soggetto giuridico/autorizzato richiedente l'AdS.

**AVANTI** 

- · La PEC aziendale (o dell'ente) è un campo obbligatorio.
- · La validità dell'AdS è pari in tutti i casi a tre anni, al termine dei quali l'accordo può essere rinnovato.
- · La procedura di sottoscrizione di un nuovo Accordo di servizio, o di rinnovo di AdS, deve essere completata entro 60 giorni; scaduto tale termine verranno ripristinate le condizioni iniziali al fine

**ANNULLA** 

di consentire di ripartire con una nuova sottoscrizione.

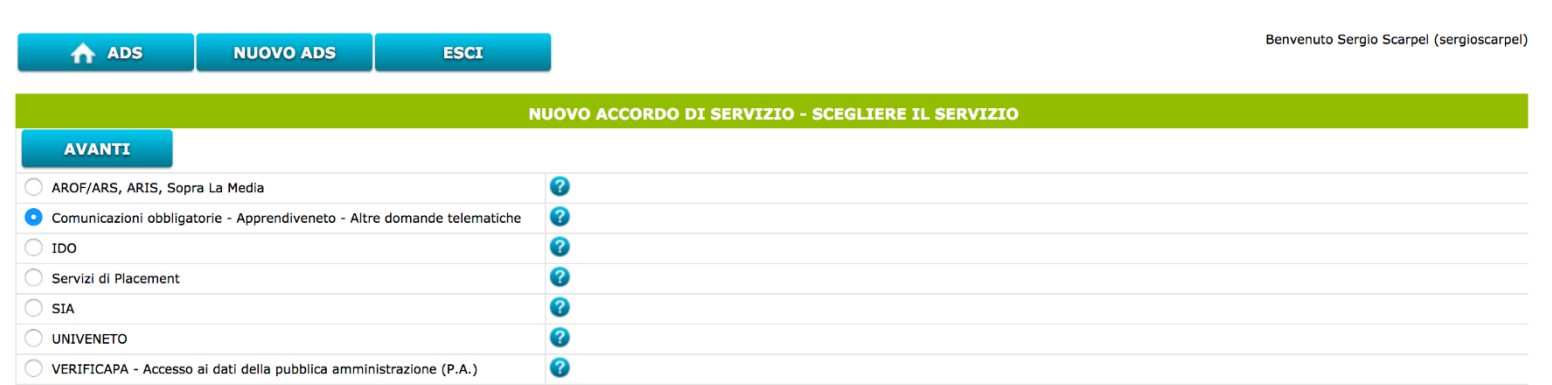

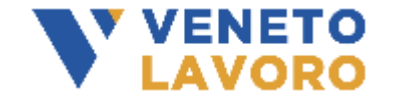

Cliccare il simbolo *il per maggiori informazioni sull'AdS prescelto*.

Le scelte multiple non sono consentite poiché ogni Accordo di Servizio è abbinato ad un solo servizio applicativo. In caso potete sottoscrivere ulteriori AdS.

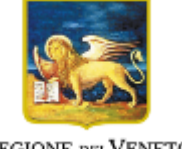

#### **Procedura Accordo di Servizio – azienda, rappresentante legale, pec**

Dati Anagrafici Azienda, Rappresentante Legale e Pec. ( molti dati possono essere recuperati dalla registrazione dell'utente )

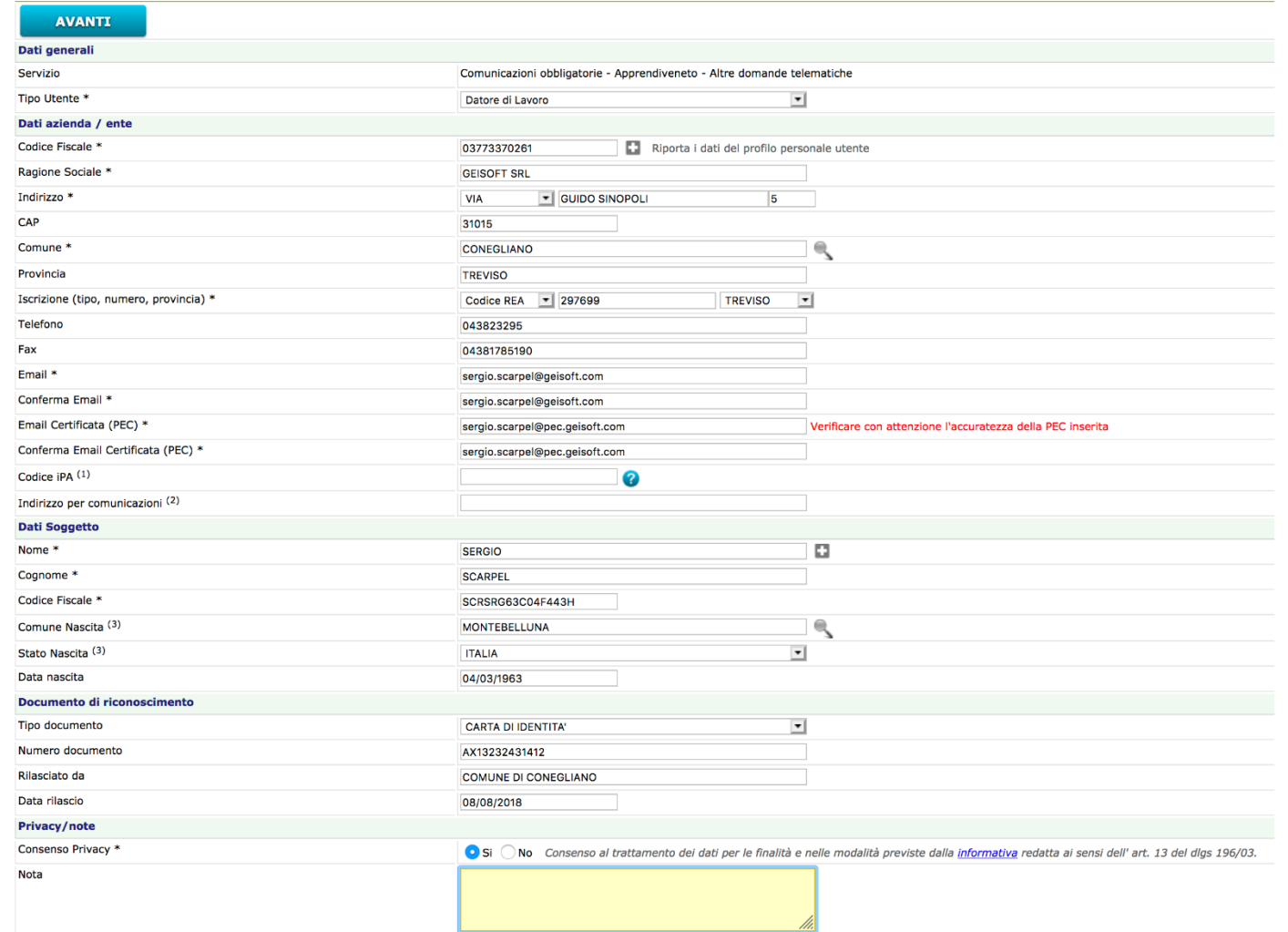

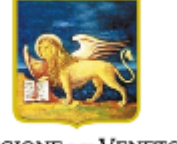

La valorizzazione del codice iPA è riservata alle pubbliche amministrazioni. Tale codice viene rilasciato da IndicePA (http://indicepa.gov.it), Repository Nazionale delle PEC degli Enti della Pubblica Amministrazione. Si c IndicePA, poiché in tal modo l'iter di istruttoria e approvazione del presente AdS risulta alquanto più celere.

(2) Se diverso dagli indirizzi email/anagrafici sopra indicati

Y VENETO<br>'LAVORO

### **Procedura Accordo di Servizio – sottoscrizione tramite pec o .p7m**

#### Sottoscrizione tramite Pec. o Firma Digitale

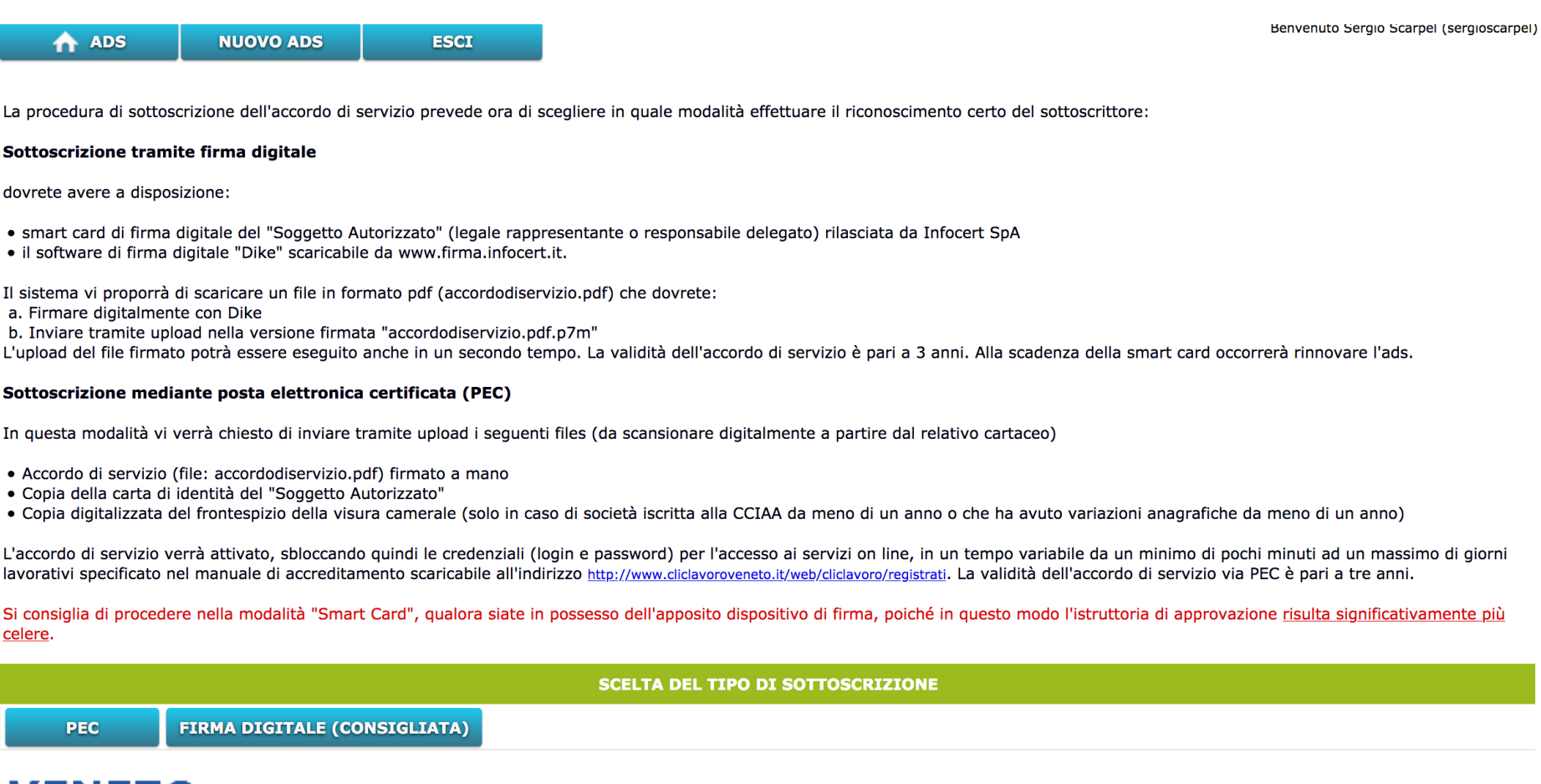

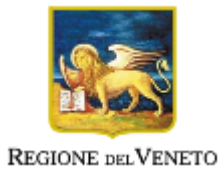

#### **Procedura Accordo di Servizio – upload documento, invio codice**

- Stampa Accordo Servizio
- Upload del documento firmato dal rappresentante legale
- Upload Carta Identità
- Conferma
- Invio pec con codice

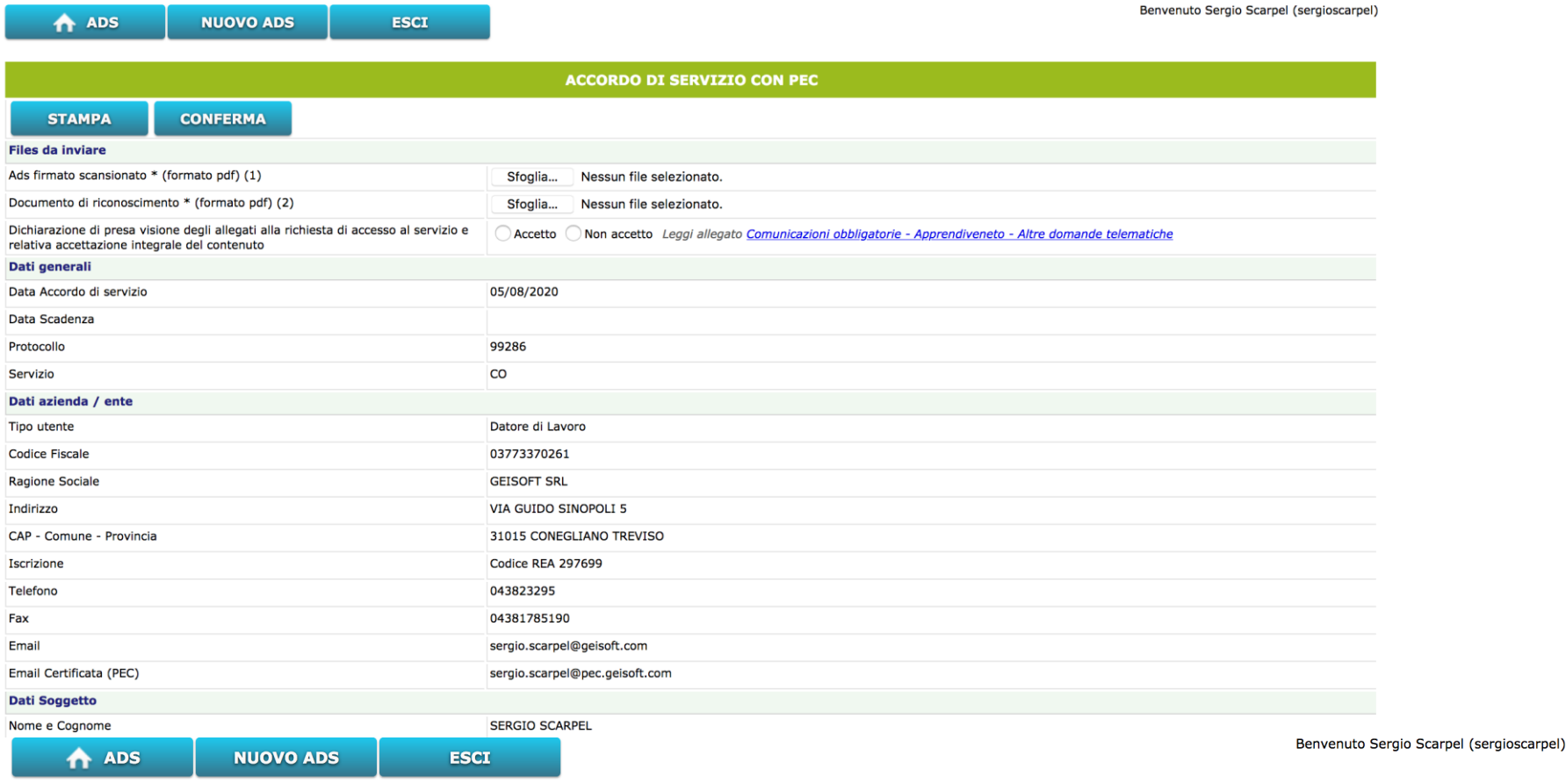

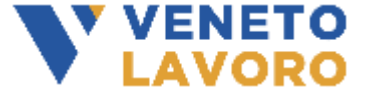

#### Gent.mo SERGIO SCARPEL

Le abbiamo appena inviato una email alla casella istituzionale sergio.scarpel@pec.geisoft.com contenente le indicazioni da seguire per attivare l'accordo di servizio numero 99286.<br>Se questa operazione non sarà completata e

#### **Procedura Accordo di Servizio – abilitazione tramite codice pec**

- Abilitazione Accordo di servizio tramite codice pervenuto tramite la PEC, email di conferma abilitazione

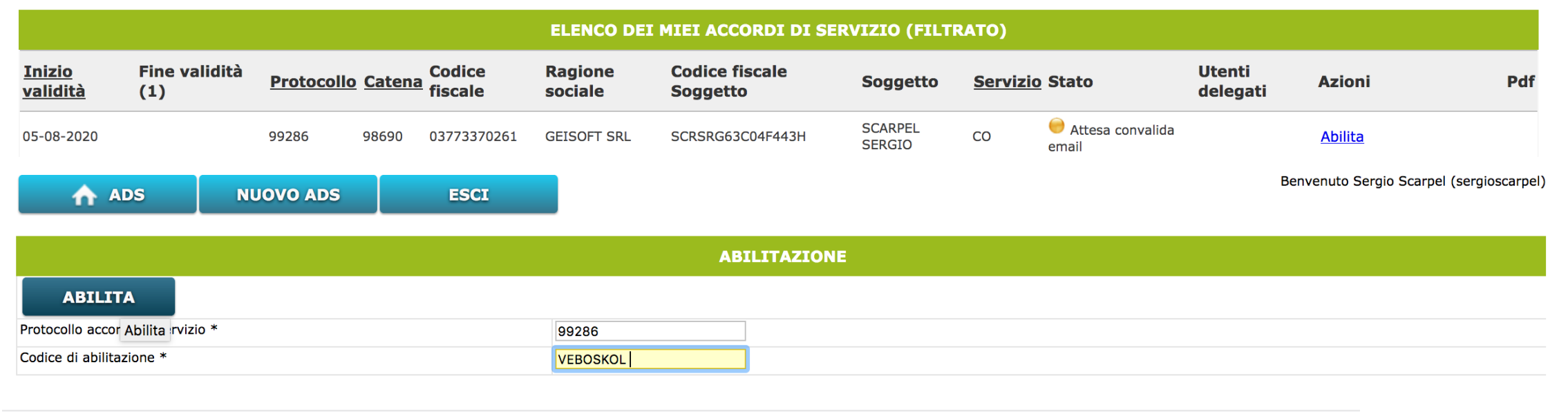

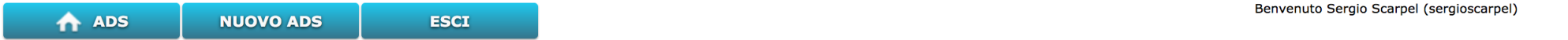

Gent.mo Le confermiamo che l'Accordo di Servizio prot. 99286 sul servizio CO redatto in data 05/08/2020 sul Datore di Lavoro/Ente: GEISOFT SRL, codice fiscale 03773370261 è attivo e funzionante.

Potete quindi accedere al portale www.cliclavoroveneto.it e fare login con le vostre credenziali (login e password)

Nella sezione mydesk del portale www.cliclavoroveneto.it troverete l'icona per l'accesso rapido a CO, ed eventualmente quelle relative agli altri servizi ai quali siete abilitati, nonché i link alle varie sezioni informative e documentali.

Per tutti i dettagli può consultare il sito www.cliclavoroveneto.it.

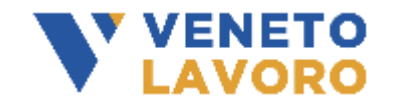

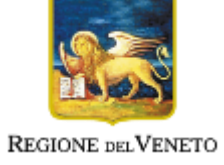

#### **INVIO DOMANDA DI CONTRIBUTO - informativa**

Per l'invio della domanda di contributo alle aziende:

- Informazioni presenti: http://www.cliclavoroveneto.it/contributi-imprese
- Caratteristiche del contributo: http://www.cliclavoroveneto.it/caratteristiche-contributi-imprese
- Manuale per la compilazione: http://www.cliclavoroveneto.it/documents/103901/204287318/Manuale+inserimento+domanda+CONTRIBUTI+SALARIALI.p df/edbd407c-b759-7332-8478-f83816e95a86?t=1596186330319

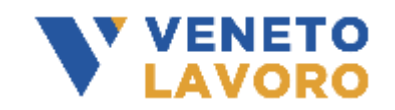

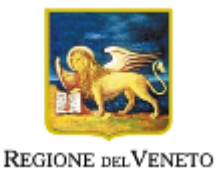

## **INVIO DOMANDA DI CONTRIBUTO – pagina ingresso**

- Link servizio: http://www.cliclavoroveneto.it/vl-domande
- Login tramite il sistema di autenticazione a ClicLavoro Veneto
- Landing page ( home )
- Ulteriori informazioni
- Nuova sovvenzione art.60
- Cerca Domanda
- Aiuto
- Esci

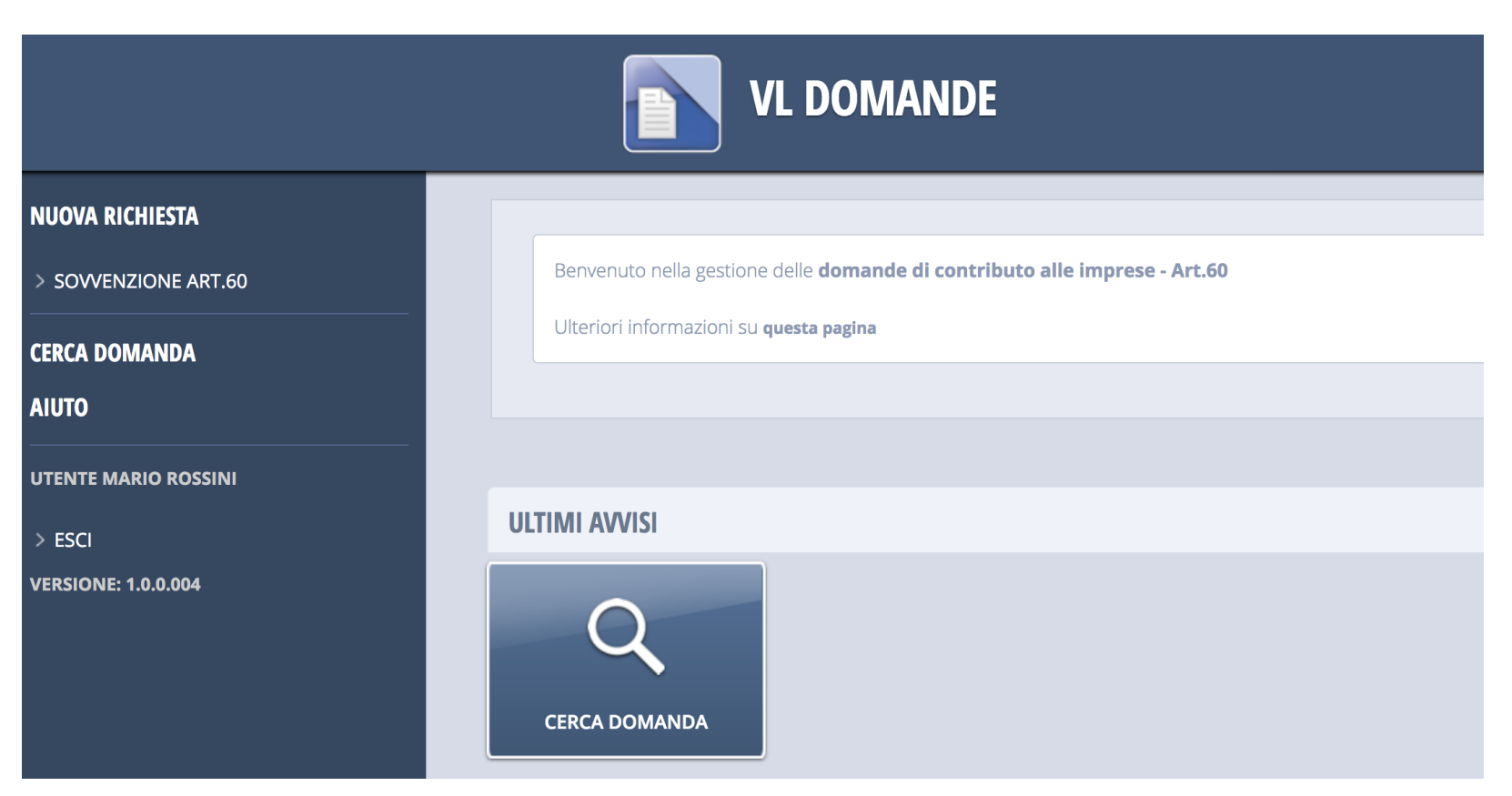

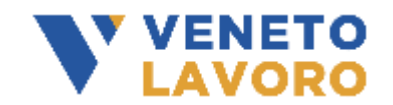

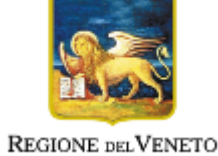

#### **INVIO DOMANDA DI CONTRIBUTO – indica azienda**

- Nuova domanda
- Indicazione Codice Fiscale Azienda

V VENETO **AVORO** 

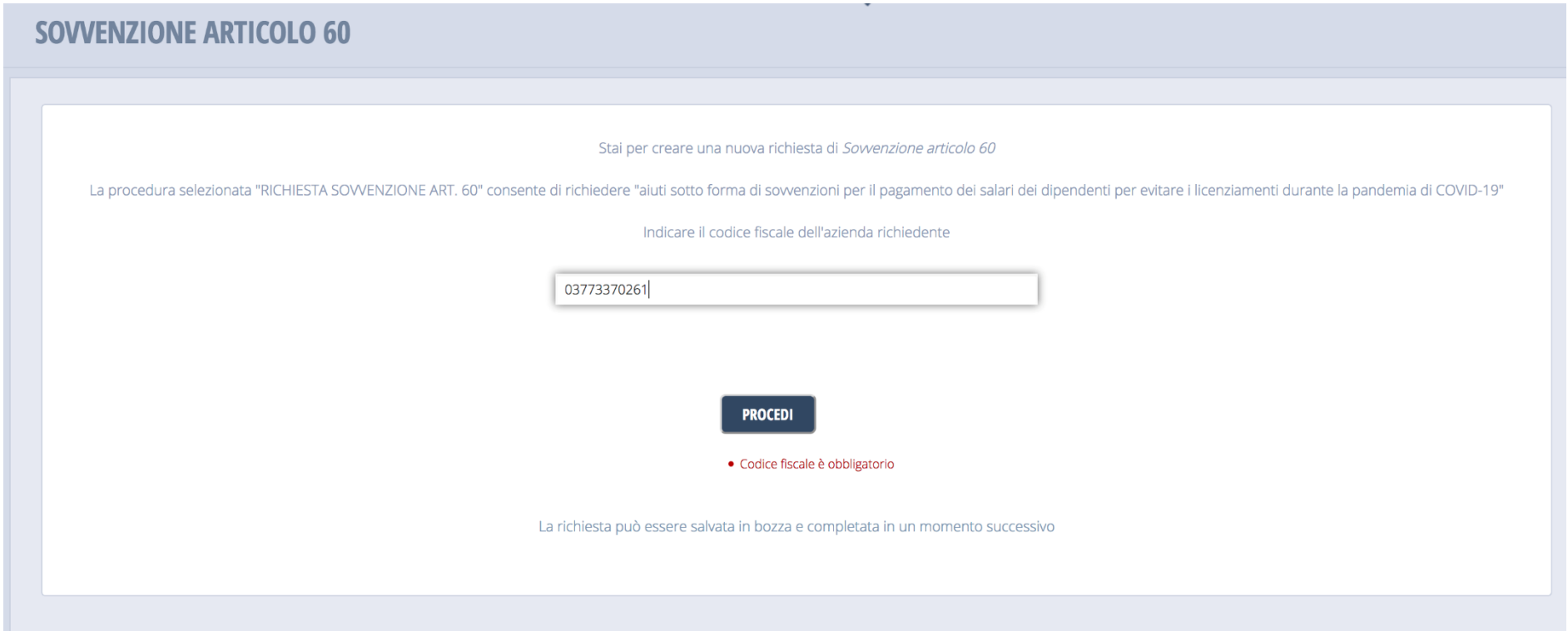

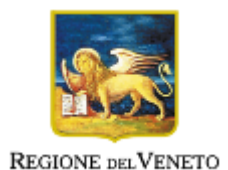

### **INVIO DOMANDA DI CONTRIBUTO – creazione domanda (bozza)**

#### - Indicazione tipo e stato della domanda

- Gestione del bollo

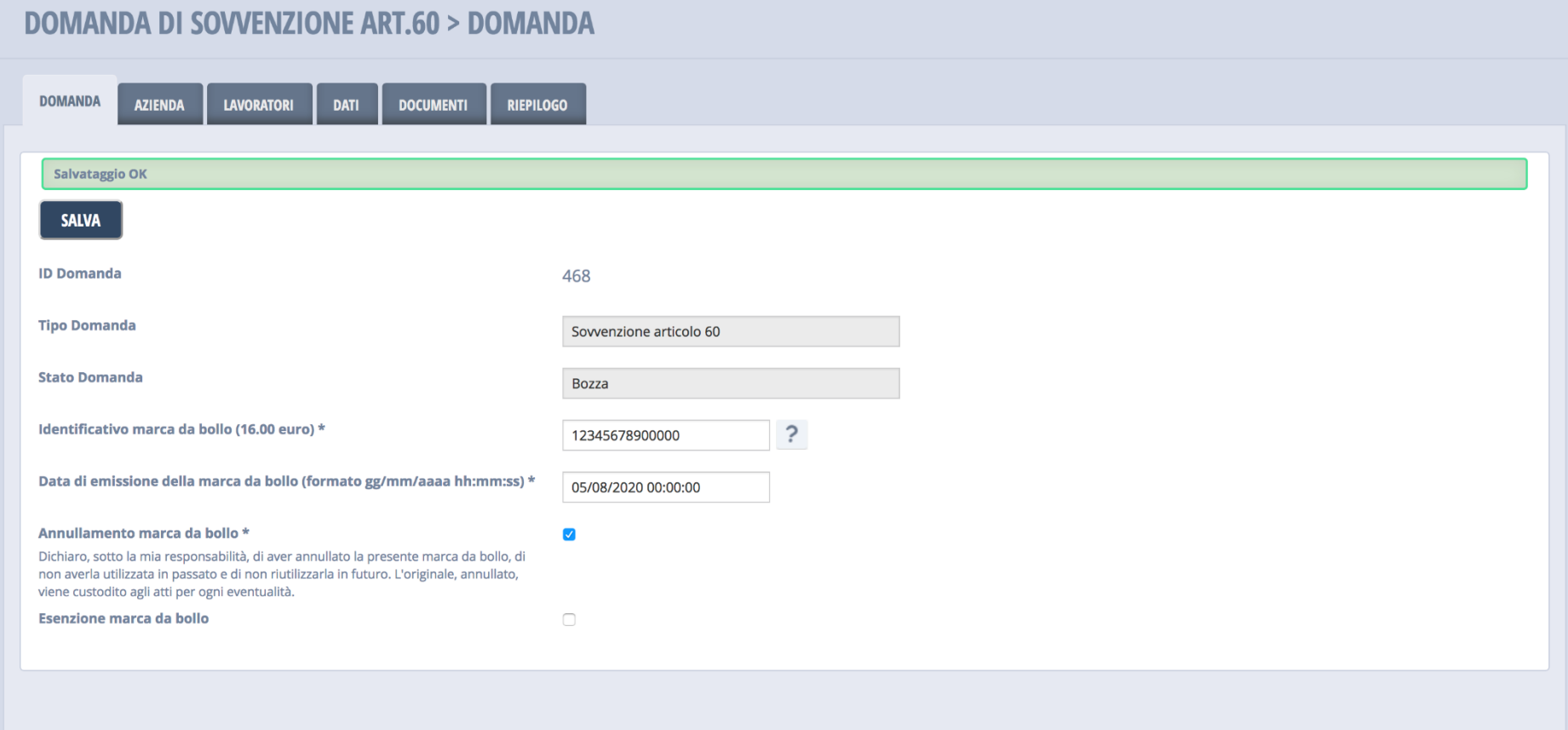

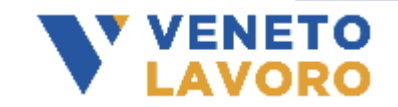

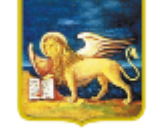

### **INVIO DOMANDA DI CONTRIBUTO – dati azienda**

- Anagrafica Azienda
- Settore ammesso Ateco2007
- ULA rif. 2019
- Classe aziendale ( max. contributo )
- Sede Legale
- PEC
- Rappresentante Legale
- Referente per il soggetto richiedente

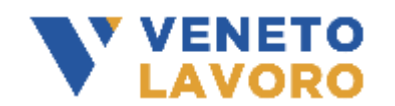

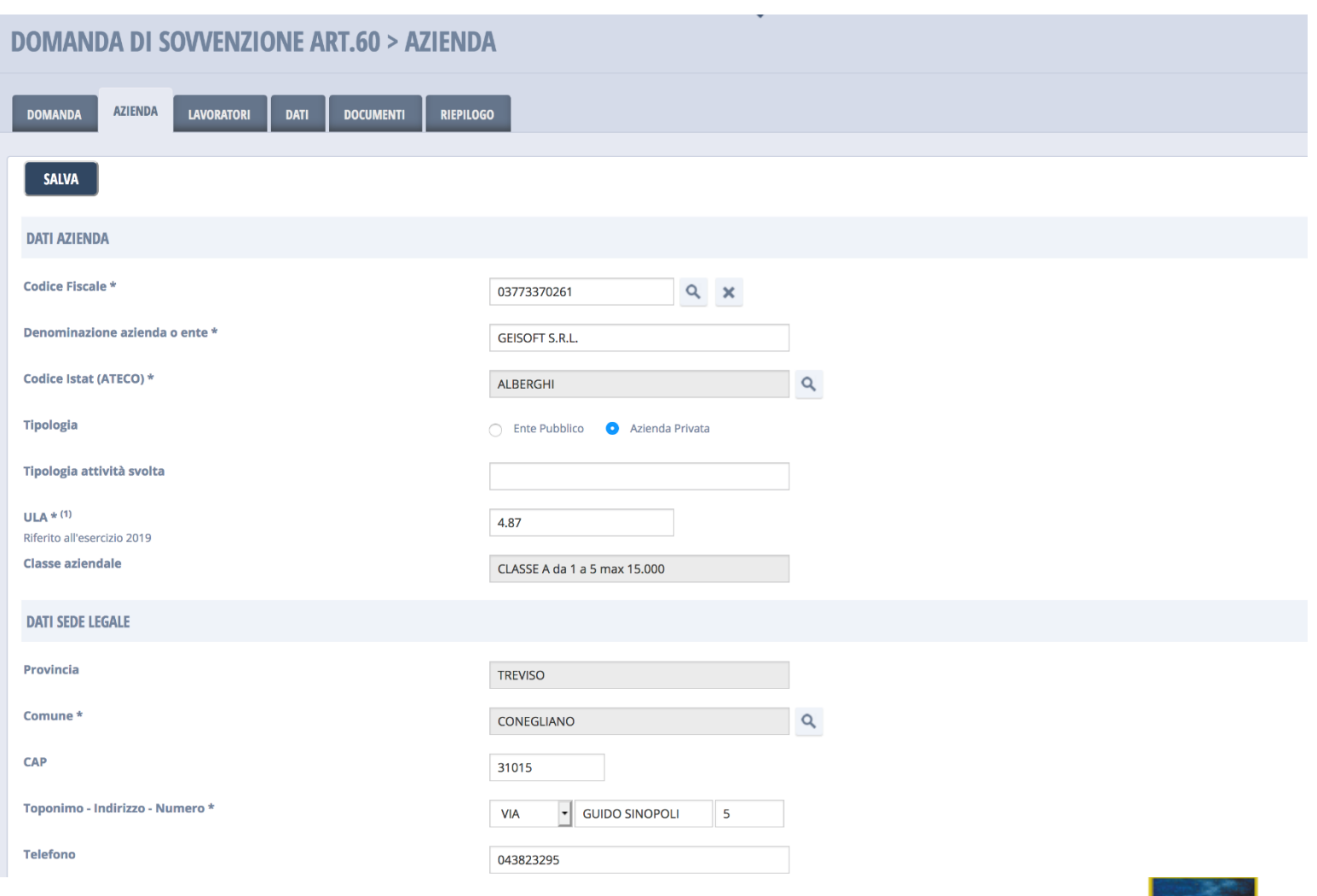

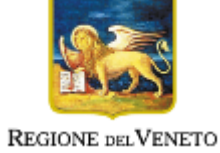

#### **INVIO DOMANDA DI CONTRIBUTO – elenco lavoratori**

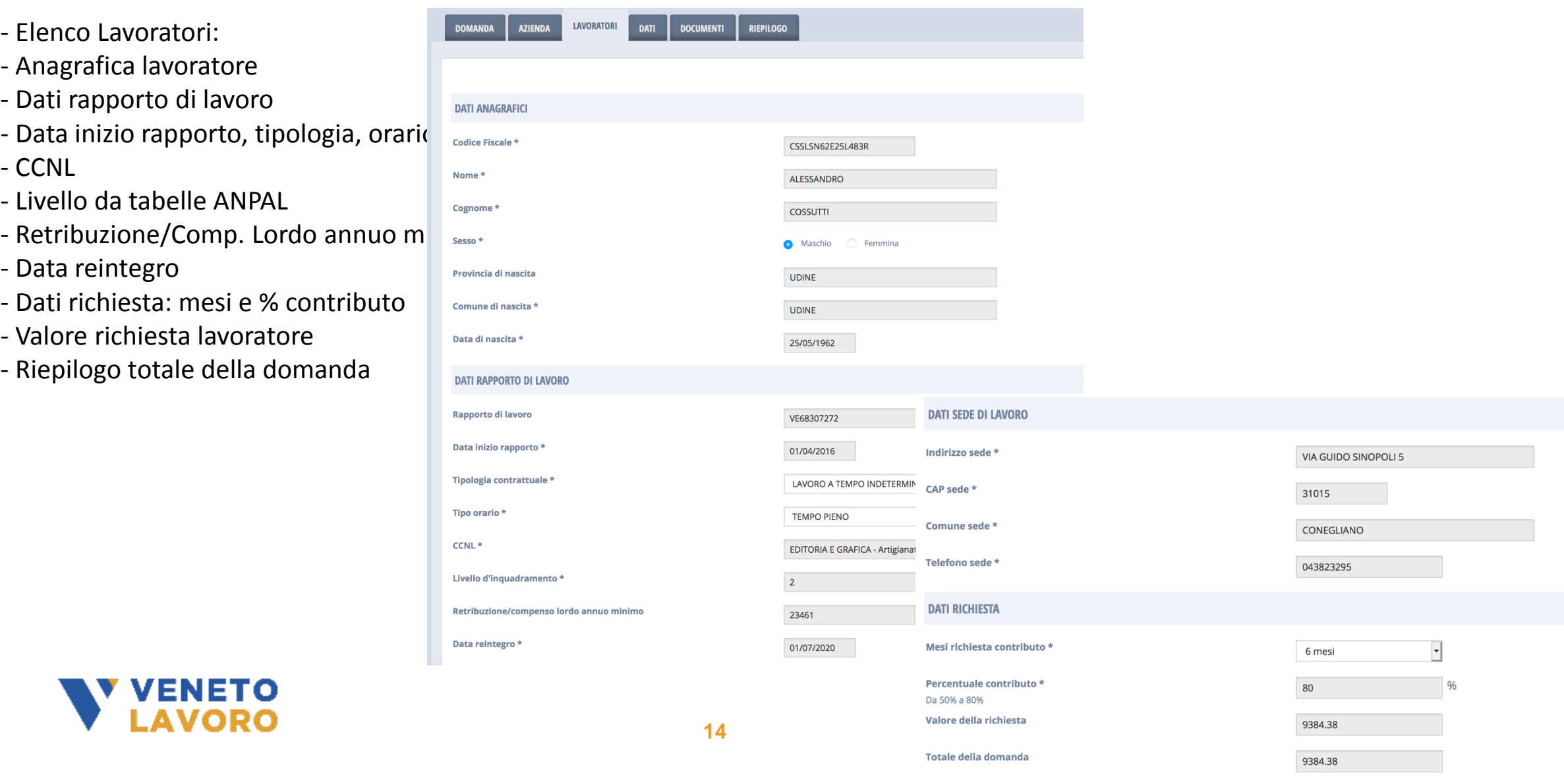

## **INVIO DOMANDA DI CONTRIBUTO – dati economici e autodichiarazioni**

- Dati Economici / Finanziari:
- Dati Bancari, IBAN
- Dati Economici ( Variazione fatturato )
- Autodichiarazioni
- Privacy
- Condizioni Domanda
- Dati di controllo:
- Richiesta codice tramite Pec ( per val.
- Imputazione codice per validazione

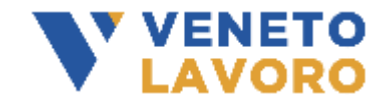

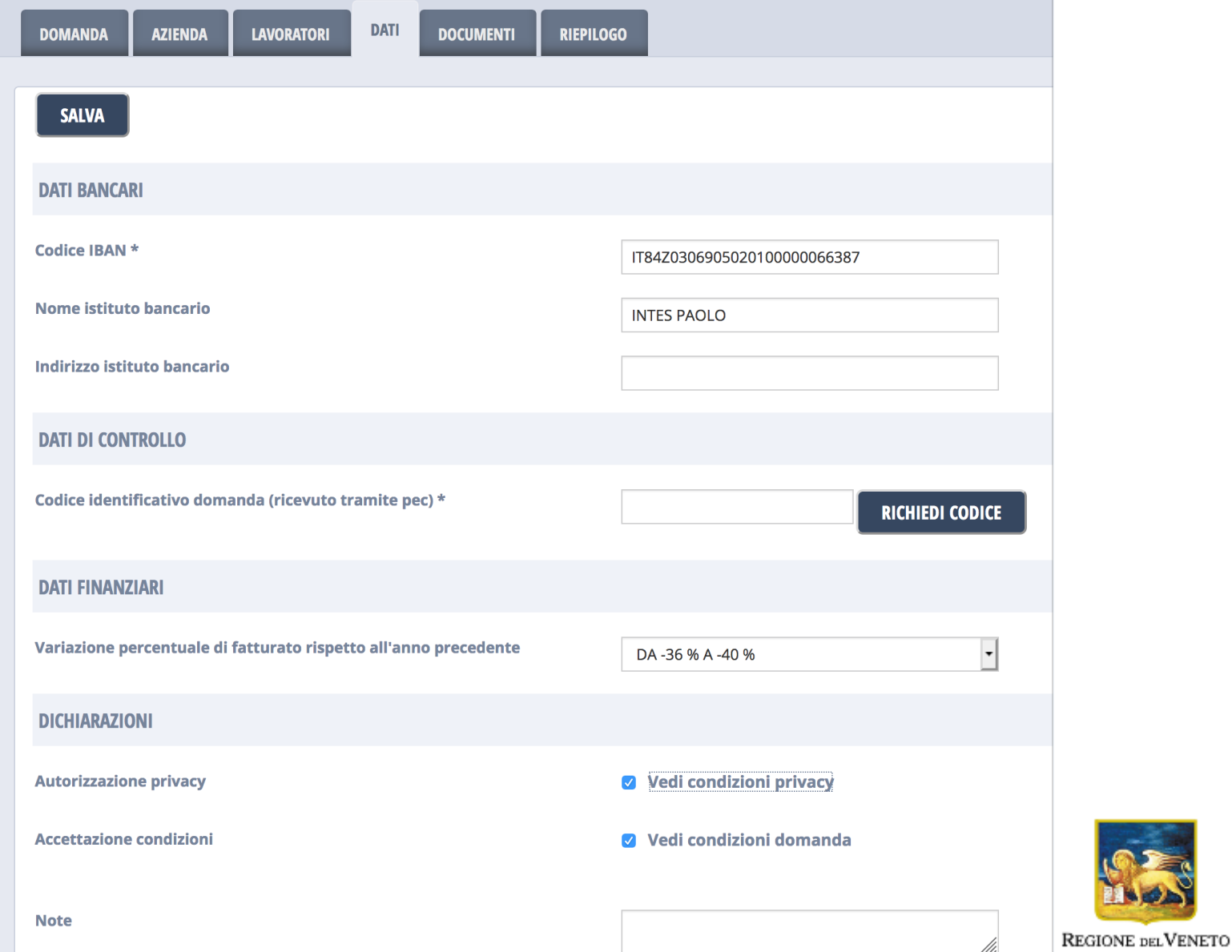

## **INVIO DOMANDA DI CONTRIBUTO – allega documento identità**

- Documenti Allegati:
- Documento identità del Legale Rappresentante indicato in domanda per dichiarazione sostitutiva EX D.P.R. 445/2000

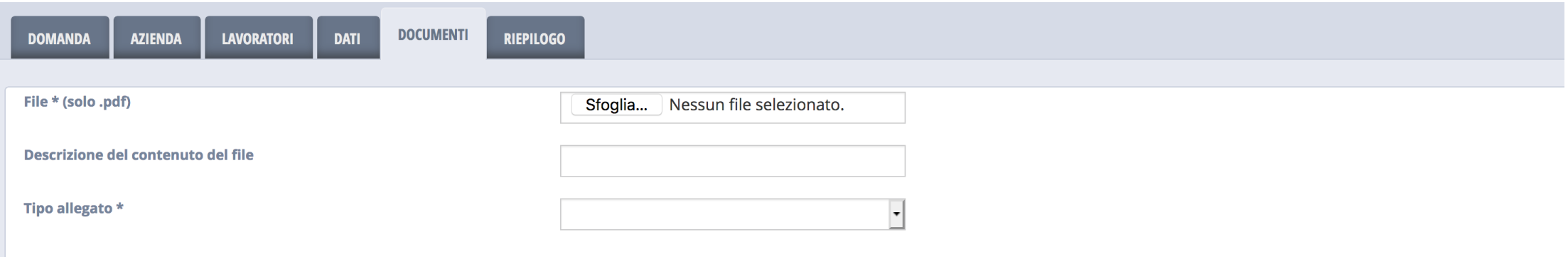

#### **ELENCO DOCUMENTI**

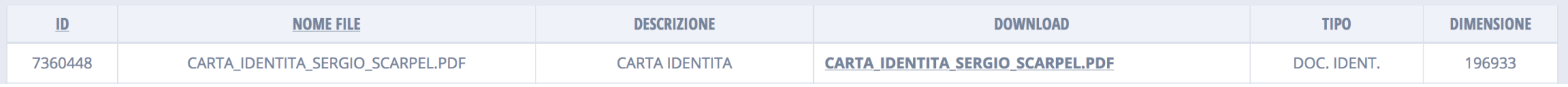

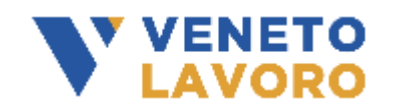

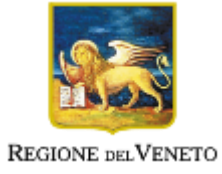

## **INVIO DOMANDA DI CONTRIBUTO – salvataggio definitivo**

- Dati Riepilogativi:
- Stampa Domanda in Bozza
- Elimina
- SALVATAGGIO DEFINITIVO

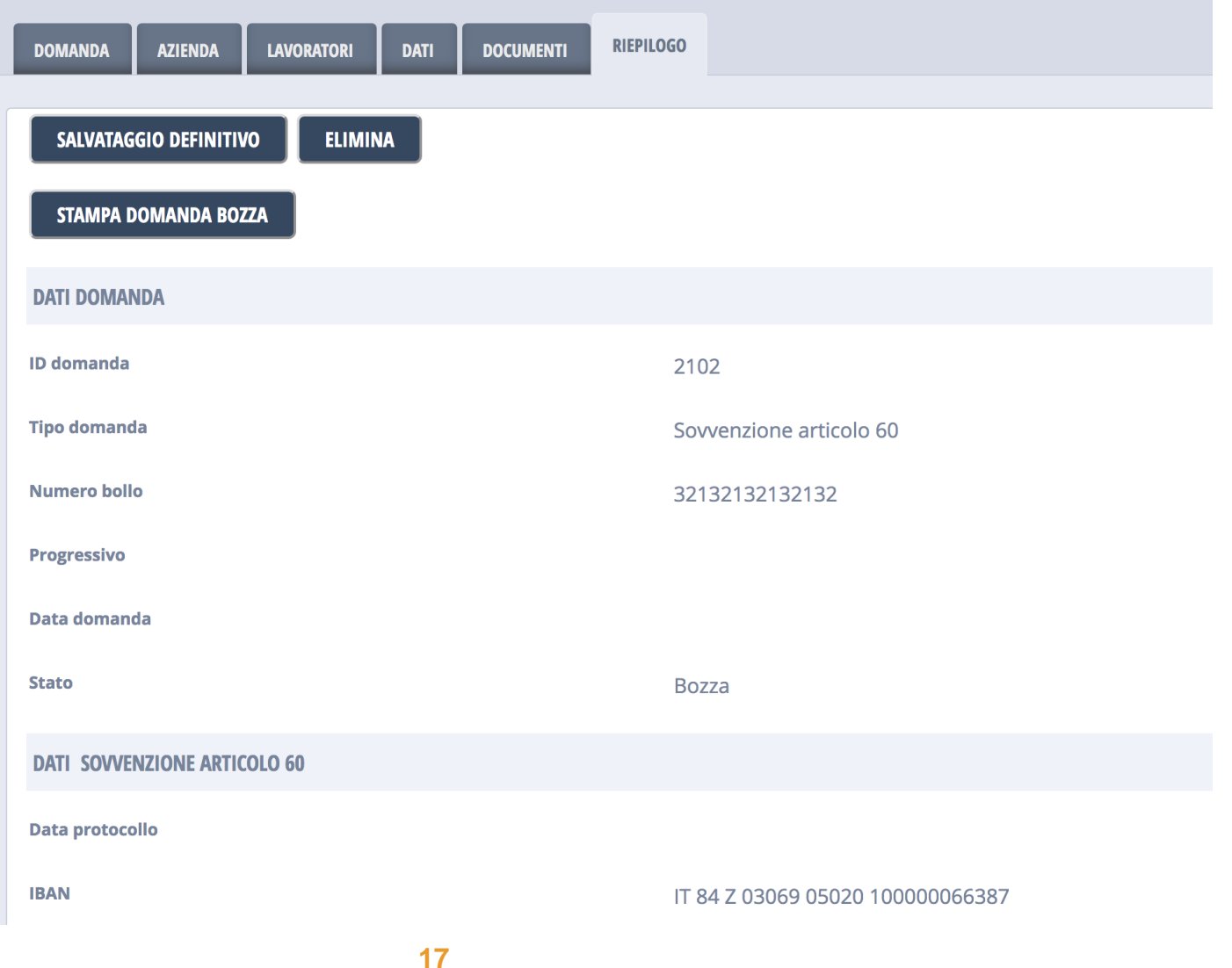

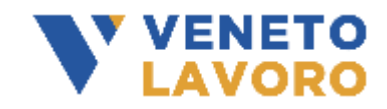

## **INVIO DOMANDA DI CONTRIBUTO – firma digitale domanda .p7m**

- SALVATAGGIO DEFINITIVO:
- Stampa Domanda / Scarica
- Firmare la domanda con firma digitale in .p7m
- Richiesta firma digitale legale rappresentante
- Caricare la domanda firmata .p7m in DOCUMENTI
- Inviare la domanda

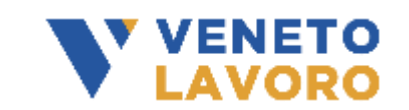

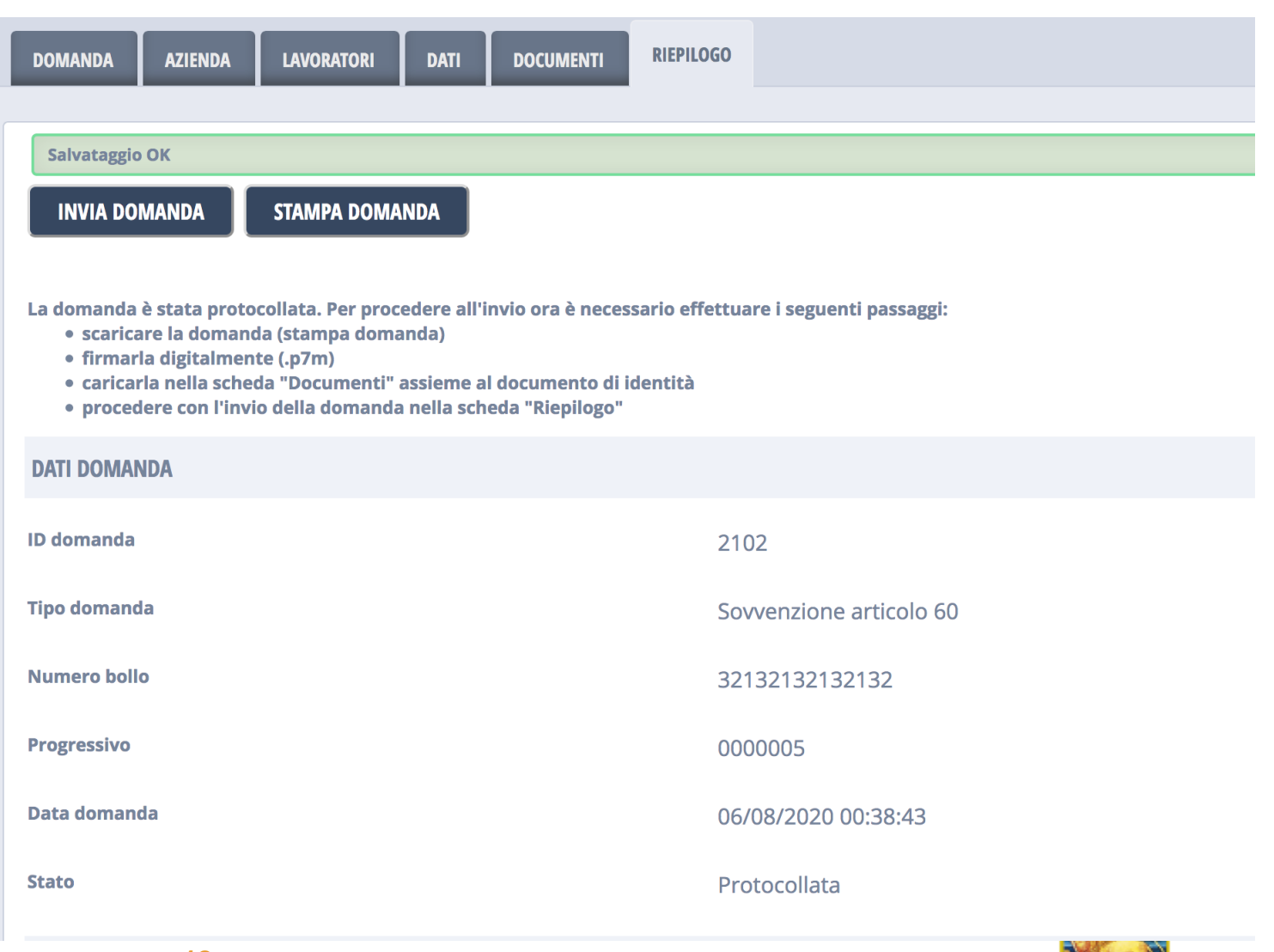

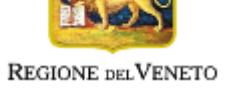

## **INVIO DOMANDA DI CONTRIBUTO – upload domanda firmata**

- DOCUMENTI:
- Caricare la domanda firmata .p7m con tipo allegato 'Domanda firmata'
- Controllo firma digitale con dati del rappresentante legale indicato nella domanda
- Controllo contenuto del documento firmato

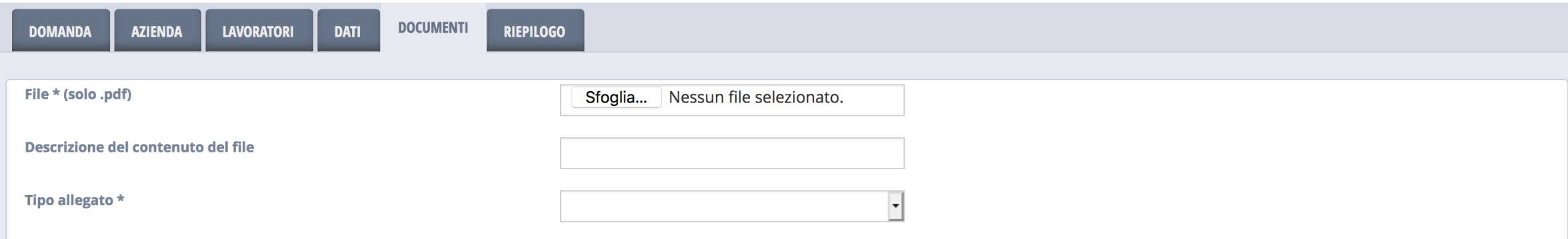

#### **ELENCO DOCUMENTI**

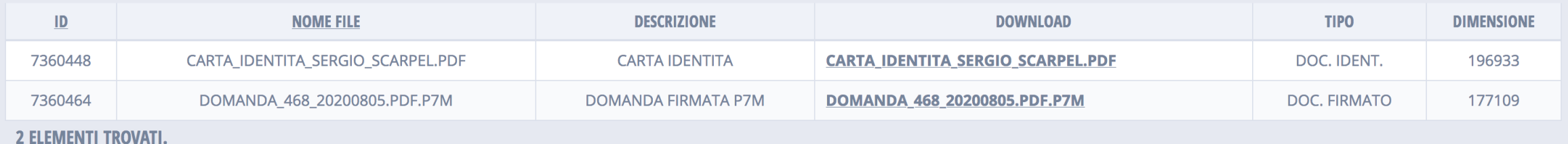

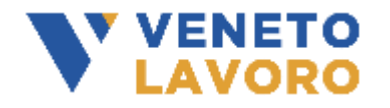

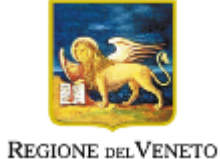

### **INVIO DOMANDA DI CONTRIBUTO – inoltra domanda**

- INOLTRO DOMANDA:

V VENETO<br>LAVORO

- Controllo complessivo dei dati della domanda e dei documenti allegati

**Codice Fiscale** 

- Protocollo invio
- Stampa Domanda

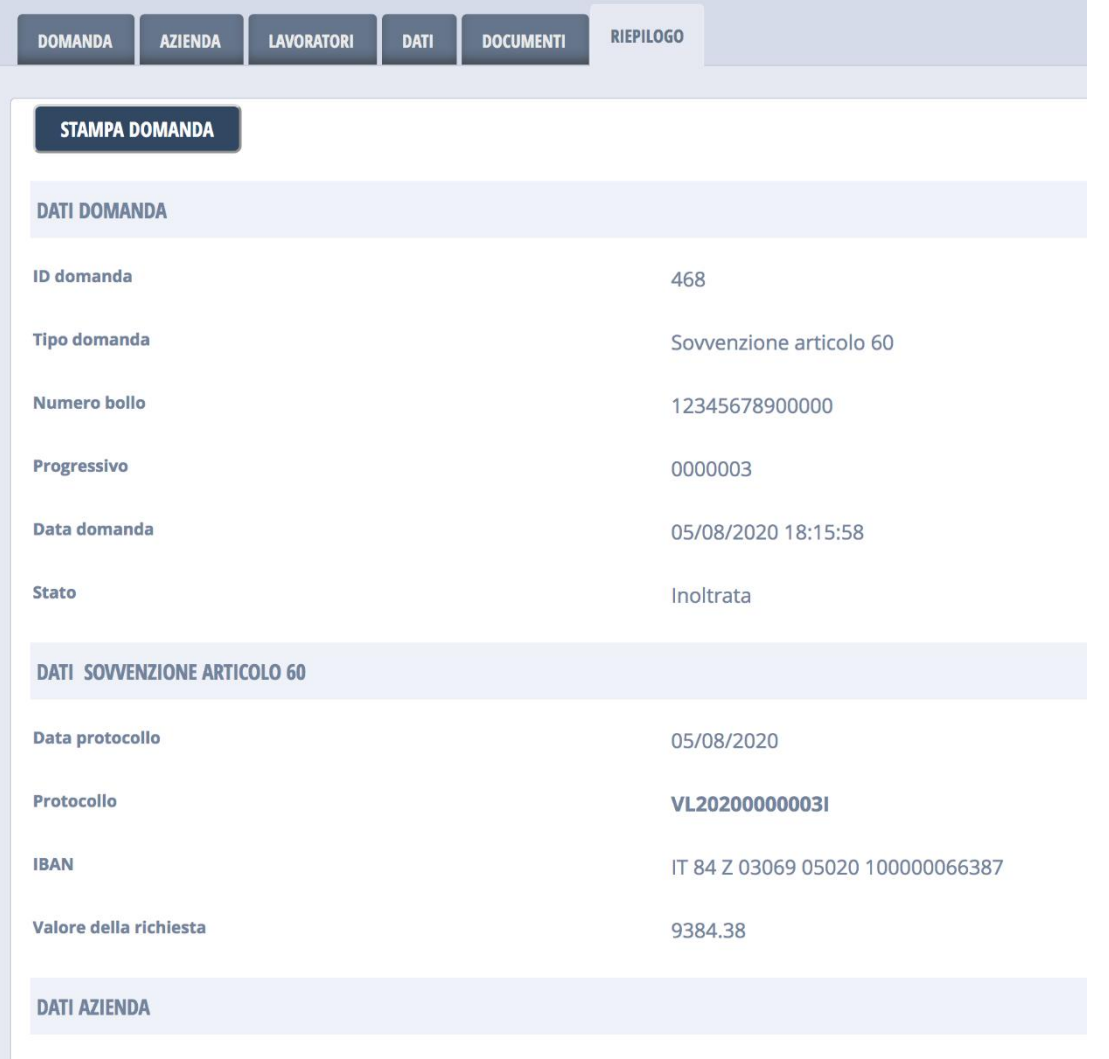

03773370261

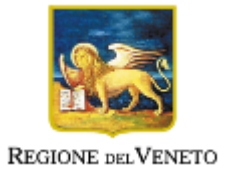

### **INVIO DOMANDA DI CONTRIBUTO – consulta domanda e stati**

- CONSULTAZIONE DELLA DOMANDA:
- STATO: INOLTRATA , seguirà IN ISTRUTTORIA, APPROVATA ( RIFIUTATA ), CONFERMA DATI FINANZIARI, LIQUIDATA
- AZIONE: VEDI

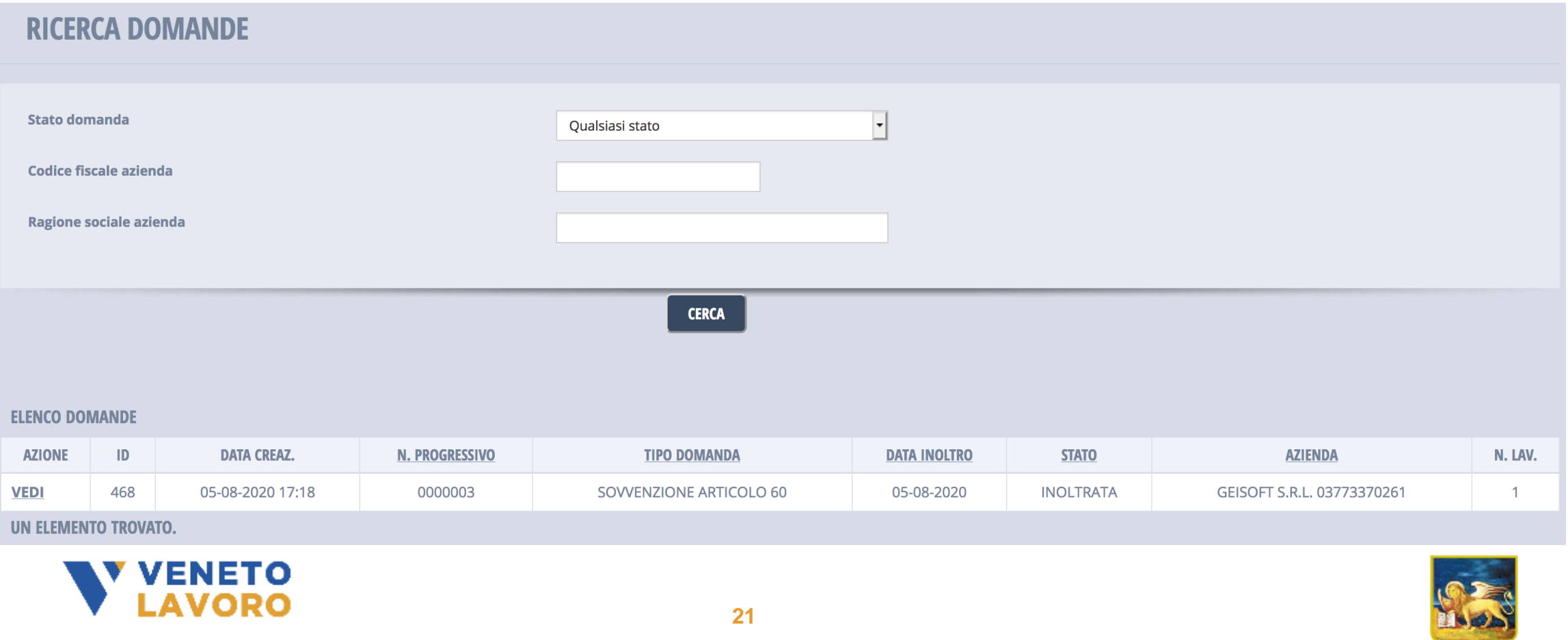

#### **Comunicazioni e informazioni**

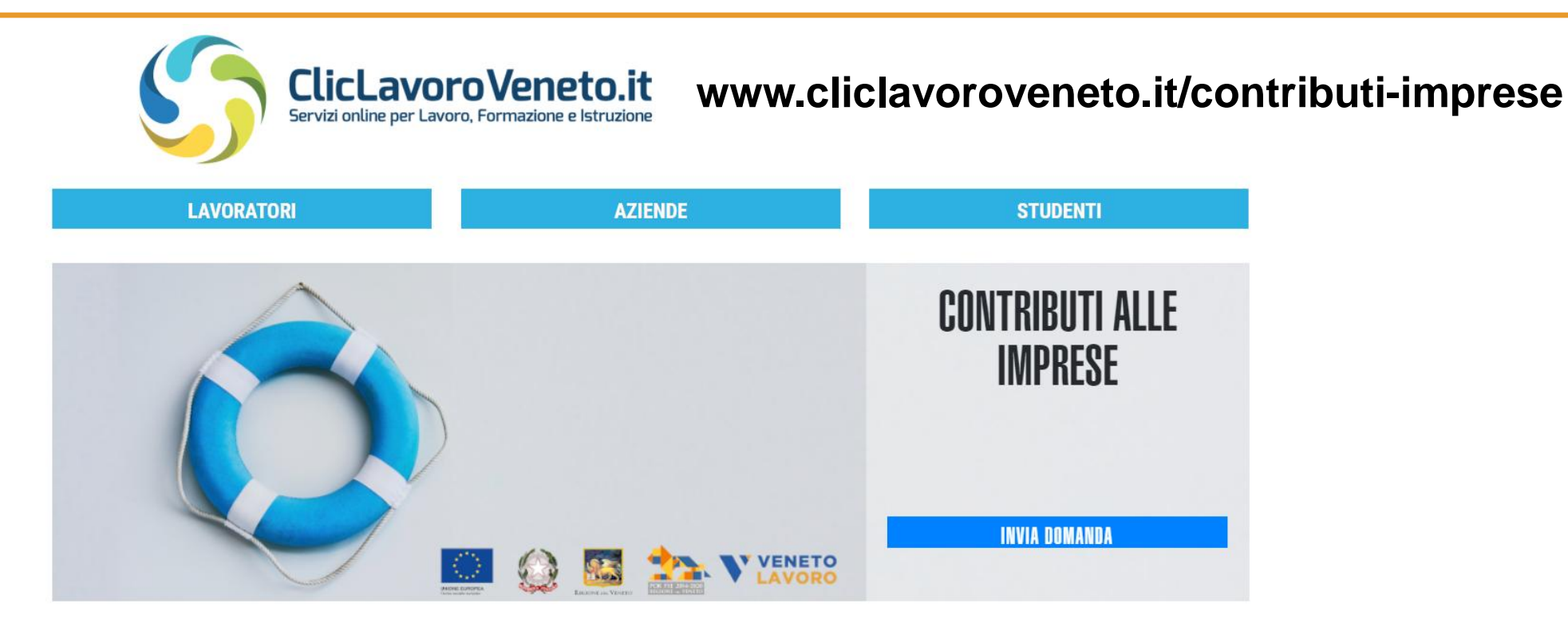

Per supporto alla partecipazione all'Avviso e nella compilazione della domanda

**http://www.cliclavoroveneto.it/forumassistenza**

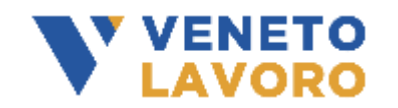

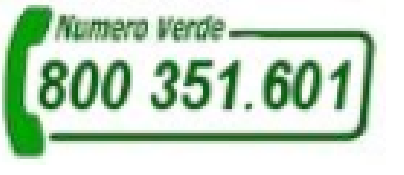

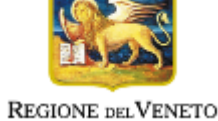

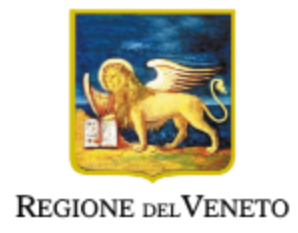

# **GRAZIE PER L'ATTENZIONE**

[www.venetolavoro.it](about:blank) | [www.cliclavoroveneto.it](about:blank)

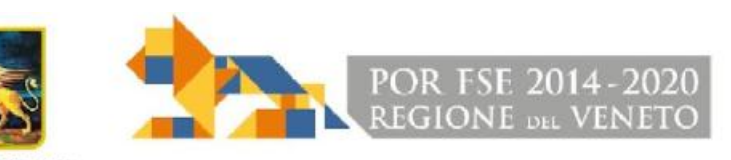

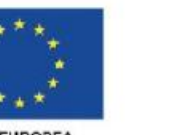

**UNIONE EUROPEA** Fondo sociale auropeo

**REGIONE DEL VENETO** 

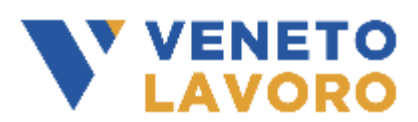